# Examcollection

<http://www.ipass4sure.com/examcollection.htm>

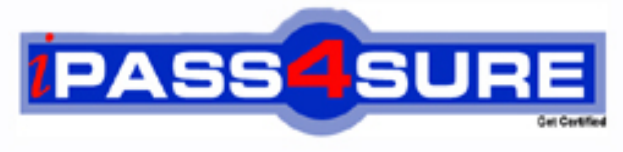

http://www.ipass4sure.com

# **70-240**

# **Microsoft**

Implementing Security for Applications with Microsoft Visual C# .NET

**http://www.ipass4sure.com/exams.asp?examcode=70-240**

**Thousands of IT Professionals before you have already passed their 70-240 certification exams using the Microsoft 70-240 Practice Exam from ipass4sure.com. Once you start using our 70-240 exam questions you simply can't stop! You are guaranteed to pass your Microsoft 70-240 test with ease and in your first attempt.**

**Here's what you can expect from the ipass4sure Microsoft 70-240 course:**

- **\* Up-to-Date Microsoft 70-240 questions designed to familiarize you with the real exam.**
- **\* 100% correct Microsoft 70-240 answers you simply can't find in other 70-240 courses.**
- **\* All of our tests are easy to download. Your file will be saved as a 70-240 PDF.**
- **\* Microsoft 70-240 brain dump free content featuring the real 70-240 test questions.**

**Microsoft 70-240 Certification Exam is of core importance both in your Professional life and Microsoft Certification Path. With Microsoft Certification you can get a good job easily in the market and get on your path for success. Professionals who passed Microsoft 70-240 Certification Exam are an absolute favorite in the industry. If you pass Microsoft 70-240 Certification Exam then career opportunities are open for you.**

**Our 70-240 Questions & Answers provide you an easy solution to your Microsoft 70-240 Exam Preparation. Our 70-240 Q&As contains the most updated Microsoft 70-240 real tests. You can use our 70-240 Q&As on any PC with most versions of Acrobat Reader and prepare the exam easily.** 

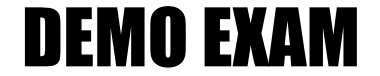

### For Full Version visit

<http://www.ipass4sure.com/allexams.asp>

#### **Question 1.**

You want to install Windows 2000 Professional on 45 new computers on your company's network. You first install Windows 2000 Professional on one of the new computers. You log on to the computer by using the local administrator account. You install Microsoft Office 97, a virus scanner, and other company-standard applications. You then create a RIS image of the computer you configured. You want to configure the RIS image so that the standard applications will be accessible to the user when the user first logs on to the network. What should you do?

- A. Run rbfg.exe before installing the standard applications.
- B. Run riprep.exe before installing the standard applications.
- C. Copy the all users profile to the default user's profile.
- D. Copy the local administrator account profile to the default user's profile

#### **Ans: B**

#### **Question 2.**

You want to upgrade 1[50 computers from NT Workstation 4 to Windows 2](http://www.test-kings.com)000 Professional. You create a unattend.txt file by using setup manager. You copy the file to a floppy disk. You then start the installation on a test computer by using the Windows 2000 Professional CD-ROM. You insert the floppy disk after the computer starts. Although you had set the user interaction level to full unattended mode, you are prompted for all the required parameters. You want to ensure that the unattended installation does not prompt you for input. What should you do?

- A. Add a {data} section to the unattend.txt and set the unattended install Parameter to YES.
- B. Add an {Un-attend} section to unattend.txt and set the OEMP reinstall parameter to YES.
- C. Rename unattend.txt on the floppy disk to winnt.sif.
- D. Create a \\$OEM\$\\$1 folder on the hard disk of the test computer, and copy unattend. txt to the folder.

#### **Ans: A, C**

#### **Question 3.**

You want to install Windows 2000 Professional on 30 PXE-compliant computers and 35 non-PXE-compliant computers. All 65 computers are included on the current hardware compatibility list (HCL). ~You create an RIS image. You load the image on the RIS server. You then start the 65 computers. You find that the 30 PXE-compliant computers can connect to the RIS server. However, the 35 non-pxe-compliant computers fail to connect to the RIS server. What should you do?

- A. Run Rbfg.exe to create a Non-PXE compliant startup disk.
- B. Run Riprep.exe to create a Non–PXE complaint startup disk.
- C. Grant the Everyone group NTFS Read permission for the RIS image.
- D. Grant the Administrators group NTFS Read permission for the RIS image.

#### **Ans: A**

#### **Question 4.**

You are upgrading a computer from Windows 98 to Windows 2000 Professional. The computer is a 400-Mhz Pentium III, and has 128 MB of RAM and a 10-GB hard disk. You are performing the installation by using the Windows 2000 Professional CD-ROM. After the text mode installation portion is complete, you restart the computer. The BIOS virus checker on your computer indicates that your computer is infected with a Master Boot Record virus. What should you do before you continue the installation?

- A. Remove the virus checker in Windows 98.
- B. Disable the BIOS virus checker and restart the computer.
- C. Run Fixmbr.Exe from the Windows 20000 Professional CD-ROM.
- D. Modify the Boot.ini from to include a signature parameter on the ARC path of the system partition.

#### **Ans: B**

#### **Question 5.**

You are the administrat[or of your company's network. You network has fiv](http://www.test-kings.com)e Windows 2000 Server computers and 75 Windows 2000 Professional computers. The Windows 2000 Professional computers were installed by using a RIS image on one of the Windows 2000 Server computers. You need to upgrade server applications on the Windows 2000 Professional computers. The applications do not have built-in support for scripted installations. You want to accomplish the following goals:~~·An unattended installation of the upgraded applications will be performed on the Windows 2000 Professional computers.~·Existing user's environment will be maintained on the Windows 20000 Professional computers.~·The network name of each Windows 2000 Professional computer will be changed to match its asset tag.~·The RIS image and the upgraded applications will be enabled as they are added to the network.~~You take the following actions:~~·Install the RIS image on a Windows 20000 Professional computer amed Computer1.~·Install the upgraded applications on Computers1.~·Change the network name of Computer1 to %DMI-SERIAL\_NUM%.~·Run RIPrep.exe on Computer1 to load the RIS image on to the RIS server.~·Start all of the Windows 20000 Professional computers, and then load the RIS image from the RIS server.~~Which result or results do these actions produce? (Chooses all that apply.)~~

- A. An unattended installation of the upgraded applications will be performed on the Windows 20000 Professional computers.
- B. Existing users environment will be maintained on the Windows 20000 Professional computers.
- C. The network name of each Windows 20000 Professional computer will be changed to match its asset tag.
- D. The RIS image and the upgraded applications will be enabled as they are added to the network.

#### **Ans: A, B, D**

#### **Question 6.**

What is true of L2TP?

- A. L2TP supports header compression.
- B. L2TP supports tunnel authentication.
- C. L2TP provides data encryption
- D. L2TP can NOT transmit over Frame Relay or ATM networks

#### **Ans: A, B**

#### **Question 7.**

You run the English (US) edition of Windows 2000 Professional on your computer. You are developing a product installation document that has text in both English and Spanish. The word processing program yo[u are using is a Windows 16-bit character-based ap](http://www.test-kings.com)plication. You start the word processing program and complete the English Portion of the document. You then install Spanish as a language group by using Regional Options in Control Panel. However, you cannot use Spanish to complete the Spanish portion of your document. What should you do?

- A. Change the language preference from English to Spanish within the word processing Program.
- B. Install the Spanish version of Windows 2000 Professional. Reconfigure your language settings, and restart the word processing program.
- C. Save and close the word processing program. Select Spanish by using the locate indicator on the taskbar, and restart the word processing program.
- D. Save and close the word program. Log off and log on to the computer. Restart the Word processing program, and select Spanish by using the locale indicator on the taskbar.

#### **Ans: C**

#### **Question 8.**

You are the administrator of a Windows 2000 network that has 1,500 Windows 2000 Professional computers. Microsoft Office 2000 was assigned to all the computers on the network by using Group Policy object (GPO). You deploy the Office 2000 service release to all the Windows 2000 Professional computers on the network. The service release, in addition to other software that had been assigned, fails to install on only one of the computers. What should you do?

- A. Re-deploy the service release by using a .Zap file.
- B. Re-deploy the service release by using a .mst file.
- C. Restart Windows installer on the do main controller.
- D. Restart Windows installer on the computers that failed to install the service release.

#### **Ans: D**

#### **Question 9.**

You are the administrator of your company's network. You configure a local group named ACCOUNTING to have a mandatory user profile. The mandatory profile has been configured to include a custom logo that was saved with 16-bit color and 1025x768 resolution. Some of the Windows 2000 Professional computers in the accounting department have standard VGA video adapters, and others have SVGA video adapters. Some users report when they log on to certain Windows 2000 Professional computers, the custom bitmap becomes very pixilated and distorted, and does not reflect the proper color depth. You want users to be able to correctly view the custom bitmap on any computer in the accounting department. What should you do?

- A. Configure a roaming user profile for each user in the accounting group.
- B. Configure a separate user profile for each user in the accounting Group.
- C. Change the custom bitmap to a 16-color bitmap that has 640x480 resolution, and reconfigure the mandatory user profile.
- D. Reinstall the appro[priate WDM-compliant drivers for the computers tha](http://www.test-kings.com)t do not display the custom bitmap correctly.

#### **Ans: C**

#### **Question 10.**

What switch is used with WINNT.EXE to specify the file name for the setup information file?

 $A.$  /I

- B. /C
- C. /FI
- D. /F

#### **Ans: A**

#### **Question 11.**

You are using Windows installer to deploy an application to 750 Windows 2000 Professional computers on your network. The network includes an organizational unit (OU) named sales. A Group Policy object (GPO) is created for the Sales OU. The software deployment of the application is unsuccessful. During the deployment, some users in the Sales OU report the installation is aborting with random errors midway through the installation process. The remaining users in the Sales OU report the software is installing, but is giving them general protection fault errors. What should you do?

- A. Repackage and re-deploy the application's .MSI file to the Sales OU.
- B. Repackage and re-deploy the application's .MST file to the Sales OU.
- C. Re-deploy the application by using the Group Policy object (GPO) for the Sales OU.
- D. Restart Windows Installer on all computers in the Sales OU. Then re-deploy the application's .zap file to the sales OU.

#### **Ans: A**

#### **Question 12.**

You are the administrator of a Windows 2000 Professional computer that is shared by several users in the Sales department. User accounts have been created for current users. Current users can log on to the computers. To accommodate new users, you add two new user accounts named user7 and user8 to computer5. When user7 attempts to log on to the computer, she receives the following error message: "Windows cannot copy file c:\documents\and Settings\Default User\ to location C:\Documents and Settings\User7. Contact you network administrator. Detail – Access is Denied. " When User8 attempts to log on to the computer, he receives the same type of error message. You want to allow the two new users, as well as other users in the sales department, to be able to log on to the computer. Which two methods can you use to accomplish your goal? (Choose two.)

- A. Add the user7 and user8 user accounts to the DACL for the Profiles shared folder on the network server.
- B. Add the User7 and [User8 user accounts to the DACL for the C:\docum](http://www.test-kings.com)ents and Settings\Default user folder.
- C. Add the everyone group to the DACL for the C:\documents and Settings\Default user folder.
- D. Add a group Policy object (GPO) for the Sales OU that redirects user profiles to a shared folder.
- E. Log on by using the local Administrator account and create new folders for User7 and User8 in the C:\documents and settings folder.

#### **Ans: C, E**

#### **Question 13.**

You have configured accessibility options for a user. Everything seems to be working correctly. The user leaves his computer and when he returns, none of the accessibility options work anymor. What should you do?

- A. Have the Accessibility Options load upon Windows 2000 being loaded.
- B. Remove the "Idle Time Option" from the General Tab of the Accessibility Options
- C. On the General tab of Accessibility Options, disable "Turn off Accessibility features after idle for X minutes".
- D. Set the Accessibility Options Service to Automatic, instead of Manual

#### **Ans: C**

#### **Question 14.**

How can you restore short file names to long file names during the Windows 2000 setup?

- A. Use the /st switch when beginning the installation
- B. Build \$\$RENAME. TXT file and put it in the folder that contains the files that need to be converted.
- C. Build \$\$RENAME. CMD file and put it in the folder that contains the files that need to be converted.
- D. Use the /lf switch when beginning the installation

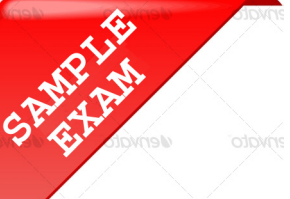

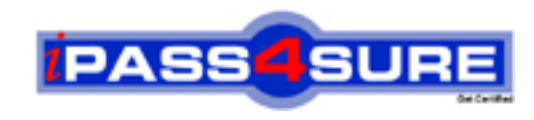

## **Pass4sure \$89 Lifetime Membership Features;**

- Pass4sure \$89 Lifetime Membership includes Over **2500** Exams in One Price.
- All Pass4 sure Questions and Answers are included in \$89 package.
- **All** Pass4sure audio exams are included **free** in package (S[ee List\)](http://www.ipass4sure.com/study-guides.asp).
- **All** Pass4sure study guides are included **free** in package (S[ee List\)](http://www.ipass4sure.com/audio-exams.asp).
- Lifetime login access, no hidden fee, no login expiry.
- **Free updates** for Lifetime.
- **Free Download Access** to All new exams added in future.
- Accurate answers with explanations (If applicable).
- Verified answers researched by industry experts.
- Study Material **updated** on regular basis.
- Questions, Answers and Study Guides are downloadable in **PDF** format.
- Audio Exams are downloadable in **MP3** format.
- No **authorization** code required to open exam.
- **Portable** anywhere.
- 100% success *Guarantee*.
- **Fast, helpful support 24x7.**

View list of All exams (Q&A) provided in \$89 membership; http://www.ipass4sure[.com/allexams.as](http://www.ipass4sure.com/allexams.asp)p

View list of All Study Guides (SG) provided FREE for members; http://www.ipass4sure[.com/study-guides.asp](http://www.ipass4sure.com/study-guides.asp)

View list of All Audio Exams (AE) provided FREE for members; http://www.ipass4sure[.com/audio-exams.asp](http://www.ipass4sure.com/audio-exams.asp)

Download All Exams Sample QAs. http://www.ipass4sure[.com/samples.asp](http://www.ipass4sure.com/samples.asp)

To purchase \$89 Lifetime Full Access Membership click here (One time fee) http[s://www.regnow.com/softsell/nph-sof](https://www.regnow.com/softsell/nph-softsell.cgi?item=30820-3)tsell.cgi?item=30820-3

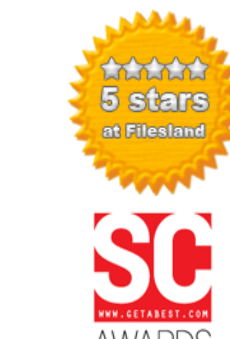

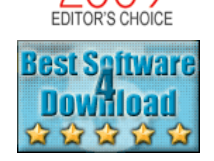

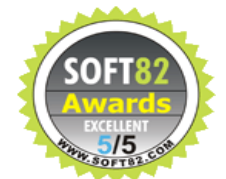

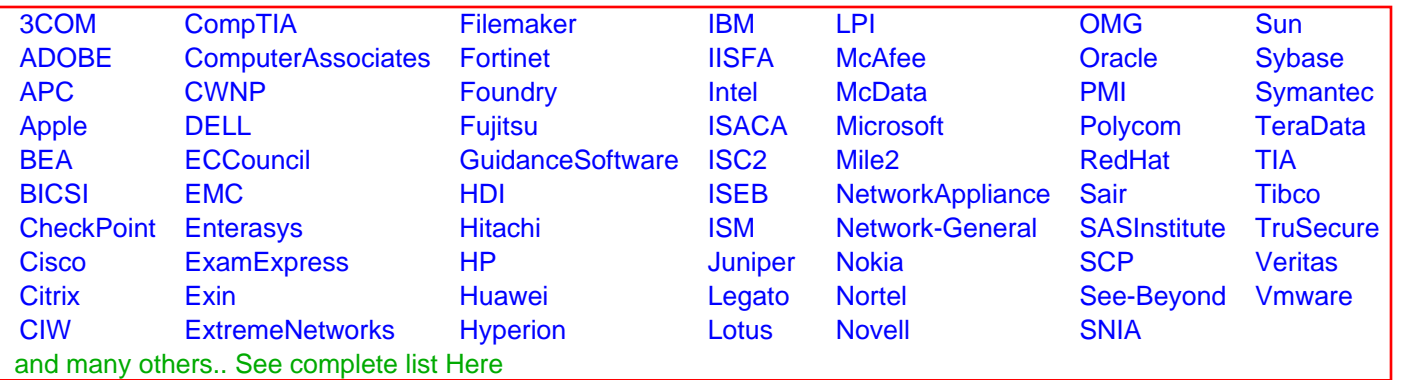

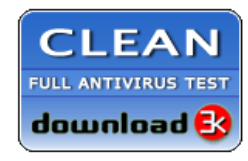

**Editor's Review EXCELLENT** 含含含含 SOFTPEDIA<sup>®</sup>

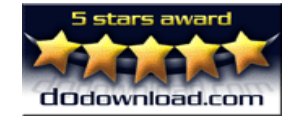

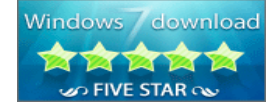

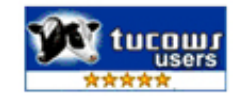

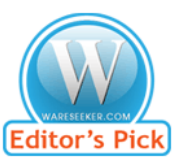

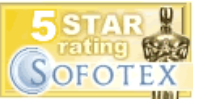

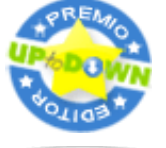

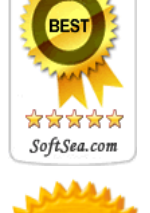